## **Quartus for Debian Wheezy**

From Altera Wiki

## **Installation of Quartus on Debian Wheezy amd64 (Testing) from 13.12.2011**

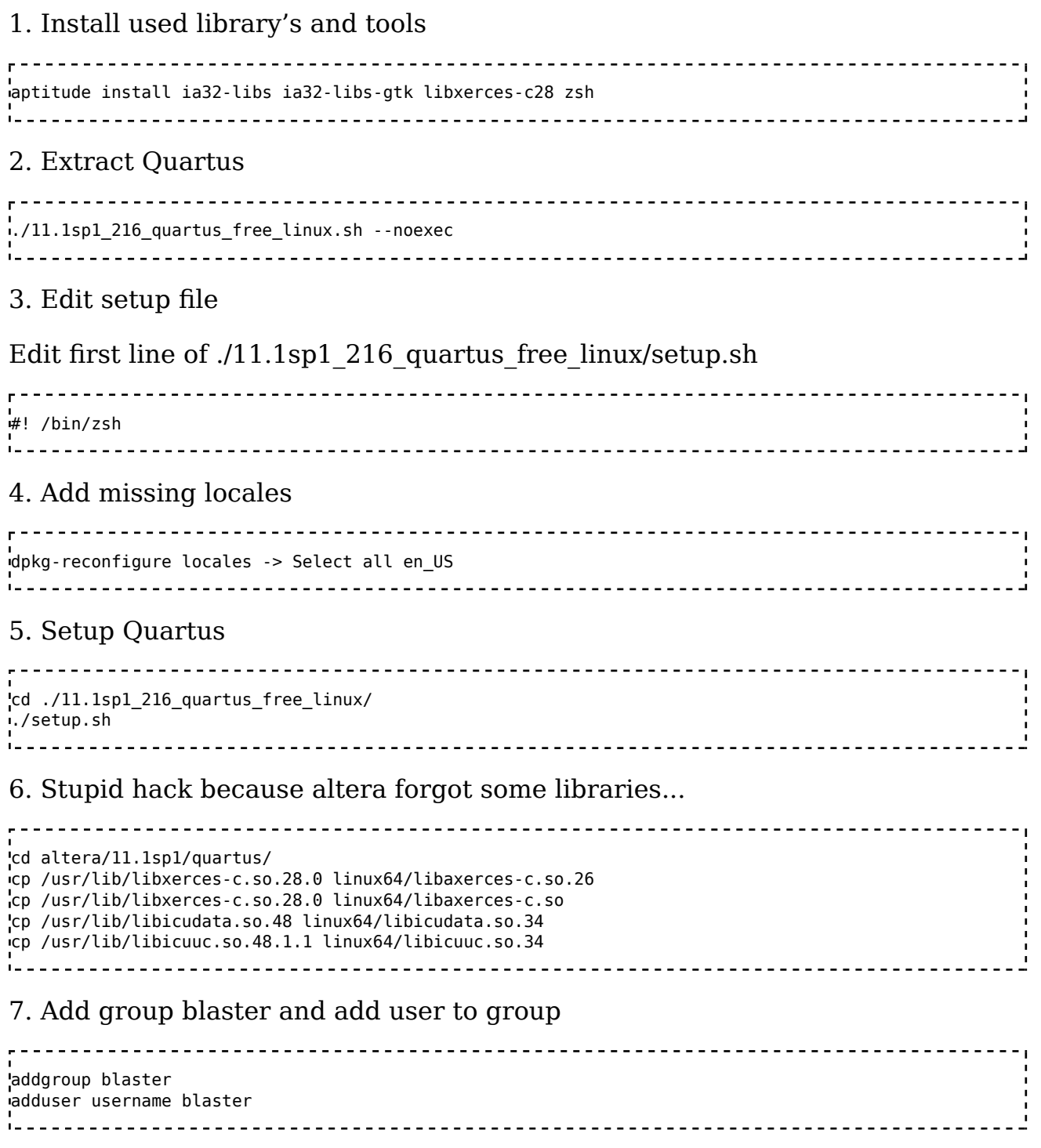

## 8. Setup udev for USB-Blaster

-> http://www.altera.com/download/drivers/dri-usb\_b-lnx.html (Changed for use of group / new udev)

Add the following lines to the /etc/udev/rules.d/51-usbblaster.rules file:

.<br>'# USB-Blaster SUBSYSTEM=="usb", ATTR{idVendor}=="09fb", ATTR{idProduct}=="6001", GROUP="blaster" SUBSYSTEM=="usb", ATTR{idVendor}=="09fb", ATTR{idProduct}=="6002", GROUP="blaster" SUBSYSTEM=="usb", ATTR{idVendor}=="09fb", ATTR{idProduct}=="6003", GROUP="blaster" # USB-Blaster II SUBSYSTEM=="usb", ATTR{idVendor}=="09fb", ATTR{idProduct}=="6010", GROUP="blaster" SUBSYSTEM=="usb", ATTR{idVendor}=="09fb", ATTR{idProduct}=="6810", GROUP="blaster" # BeMicro SUBSYSTEM=="usb", ATTR{idVendor}=="0403", ATTR{idProduct}=="a4a0", GROUP="blaster"

9. (Optional) BeMicro Driver

Download driver from: http://www.arroweurope.com/markets-solutions /solutions/bemicro/bemicro.html -> Download Reference Design Direct link: http://www.arroweurope.com/contact-us/bemicro-reg-thankyou.html

Extract the Archive and copy the driver:

```
cp driver/linux-x86_64/libjtag_hw_arrow.so altera/11.1sp1/quartus/linux64/
```
10. Paths

Add the folowing lines to your  $\sim$ /.profile:

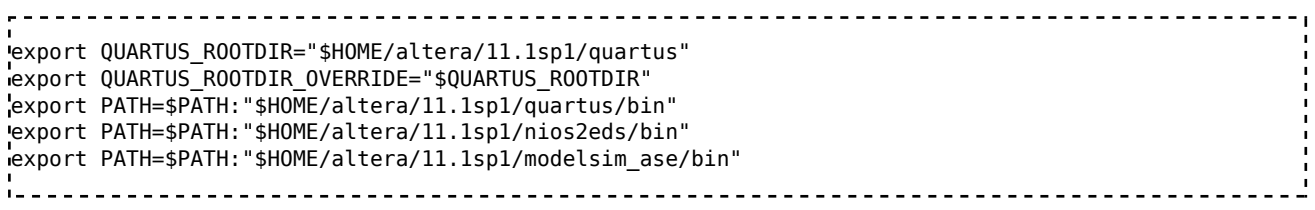

Now you should log out and log in again. Then you can call all commands from a terminal. It is also possible to add the programs to the menue of Gnome. quartus and eclipse-nios2 works but vsim has to be called this way:

, . . . . . . . . . . xterm -e vsim 

## 11. GTK\_PATH

If you get errors like:

Gtk-Message: Failed to load module "canberra-gtk-module": /usr/lib/gtk-2.0/modules/libcanberra-gtk-mo GTK PATH has to be set for the 32-Bit librarys. But this doesn't work global in .profile because then 64-Bit programs have problems. So the best way is to create startup scripts for quartus and eclipse-nios2 in  $\sim$ /bin/:

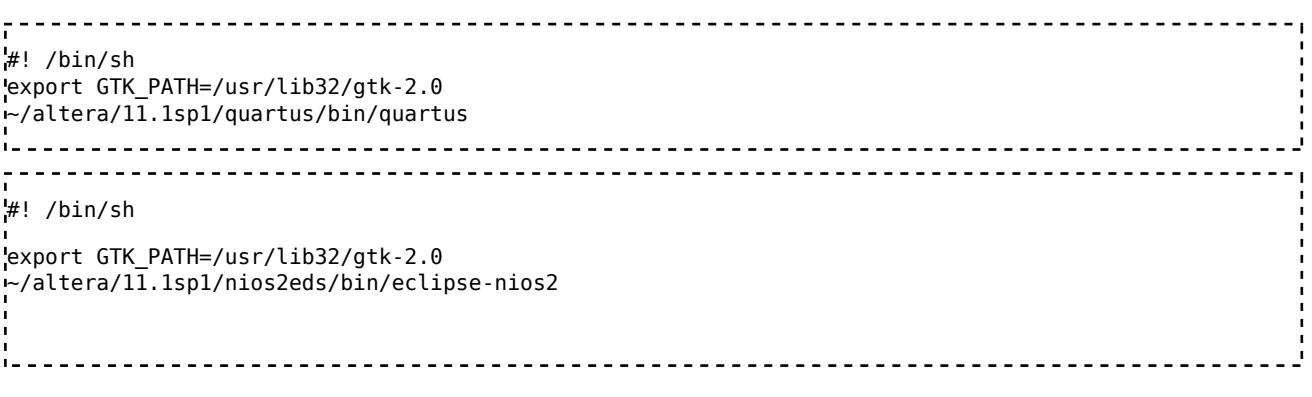

12. Fix for sof2flash, elf2flash, elf2hex, bin2flash

These scripts are not compatible with dash, so modify the first line from #!/bin/sh to #!/bin/bash in the folowing files:

sof2flash elf2flash elf2hex bin2flash sh\_jar.sh 

Retrieved from "http://www.alterawiki.com /wiki/index.php?title=Quartus\_for\_Debian\_Wheezy&oldid=5075"

- This page was last modified on 23 March 2012, at 05:25.
- © 2013 Altera Corporation. The material in this wiki page or document is provided AS-IS and is not supported by Altera Corporation. Use the material in this document at your own risk; it might be, for example, objectionable, misleading or inaccurate.